# **Rapport d'activité de la formation des cadres de la division de suivi et évaluation du PNLT sur le DHIS2**

**PNLT, du 25 au 26 mai 2023**

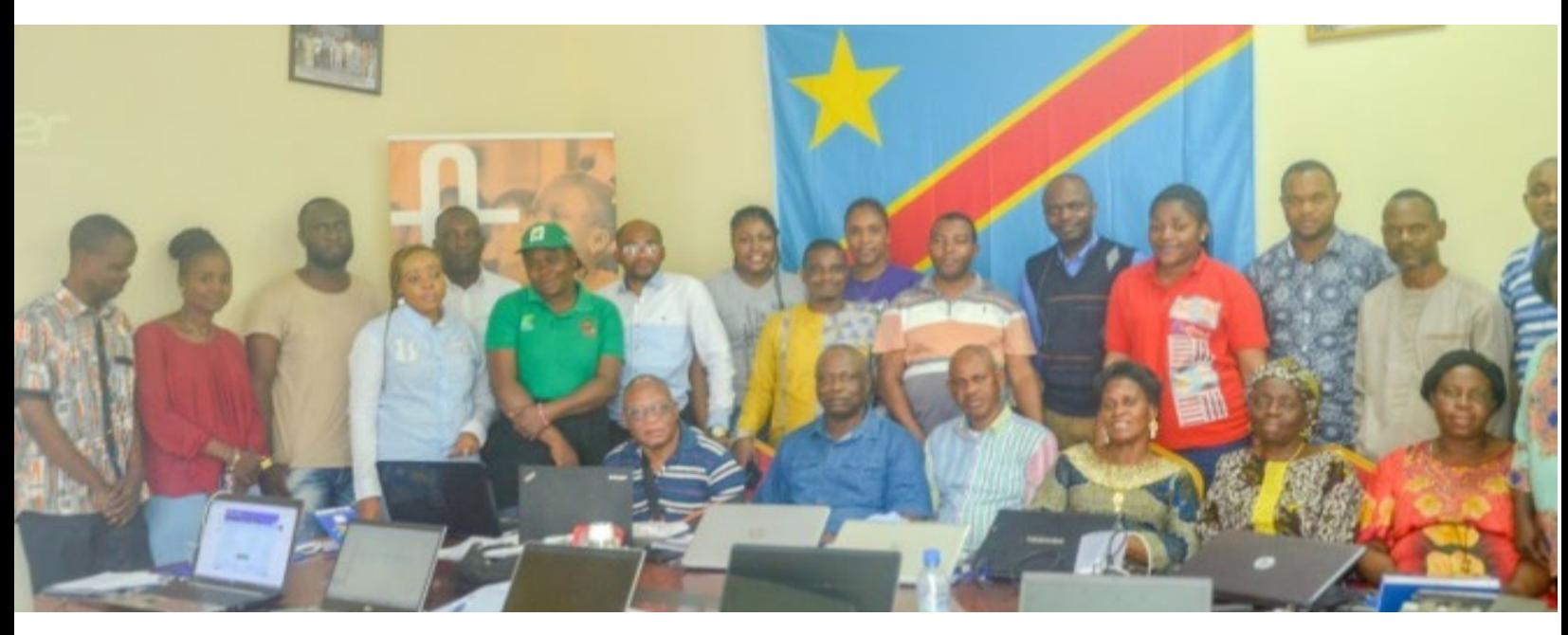

Division de suivi et évaluation (S&E) du PNLT

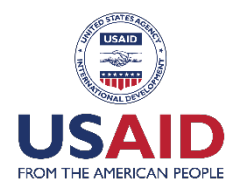

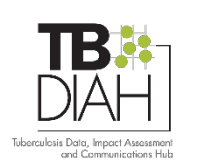

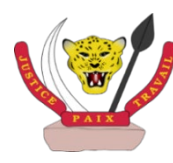

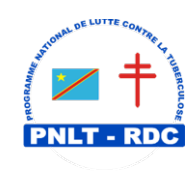

# **Rapport d'activité de la formation des cadres de la division de suivi et évaluation du PNLT sur le DHIS2**

**République Démocratique du Congo Ministère de la Santé Publique, Hygiène et Prévention Secrétariat Général à La Santé**

**Programme National de Lutte Contre la Tuberculose**

#### **Rapporteurs**

 $\breve{\phantom{0}}$  $\overline{\phantom{a}}$ I Dr Colette Kinkela (PNLT) Dr Shadrack Kisalu (PNLT Dr Paupol Kalunga (POSAF) Dr Patricia Bamikina (POSAF)

#### **TB DIAH**

University of North Carolina 123 West Franklin Street, Suite 330 Chapel Hill, North Carolina 27516 USA Phone: 919-445-6949 [hub@tbdiah.org](mailto:hub@tbdiah.org) [www.tbdiah.org](https://www.tbdiah.org/)

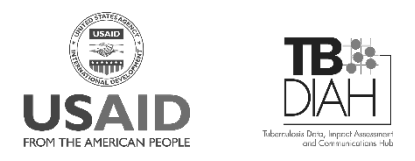

This publication was produced with the support of the United States Agency for International Development (USAID) under the terms of the TB Data, Impact Assessment and Communications Hub (TB DIAH) Associate Award No. 7200AA18LA00007. TB DIAH is implemented by the University of North Carolina at Chapel Hill, in partnership with John Snow, Inc. Views expressed are not necessarily those of USAID or the United States government. WS-23-67b TB FR

# Table des matières

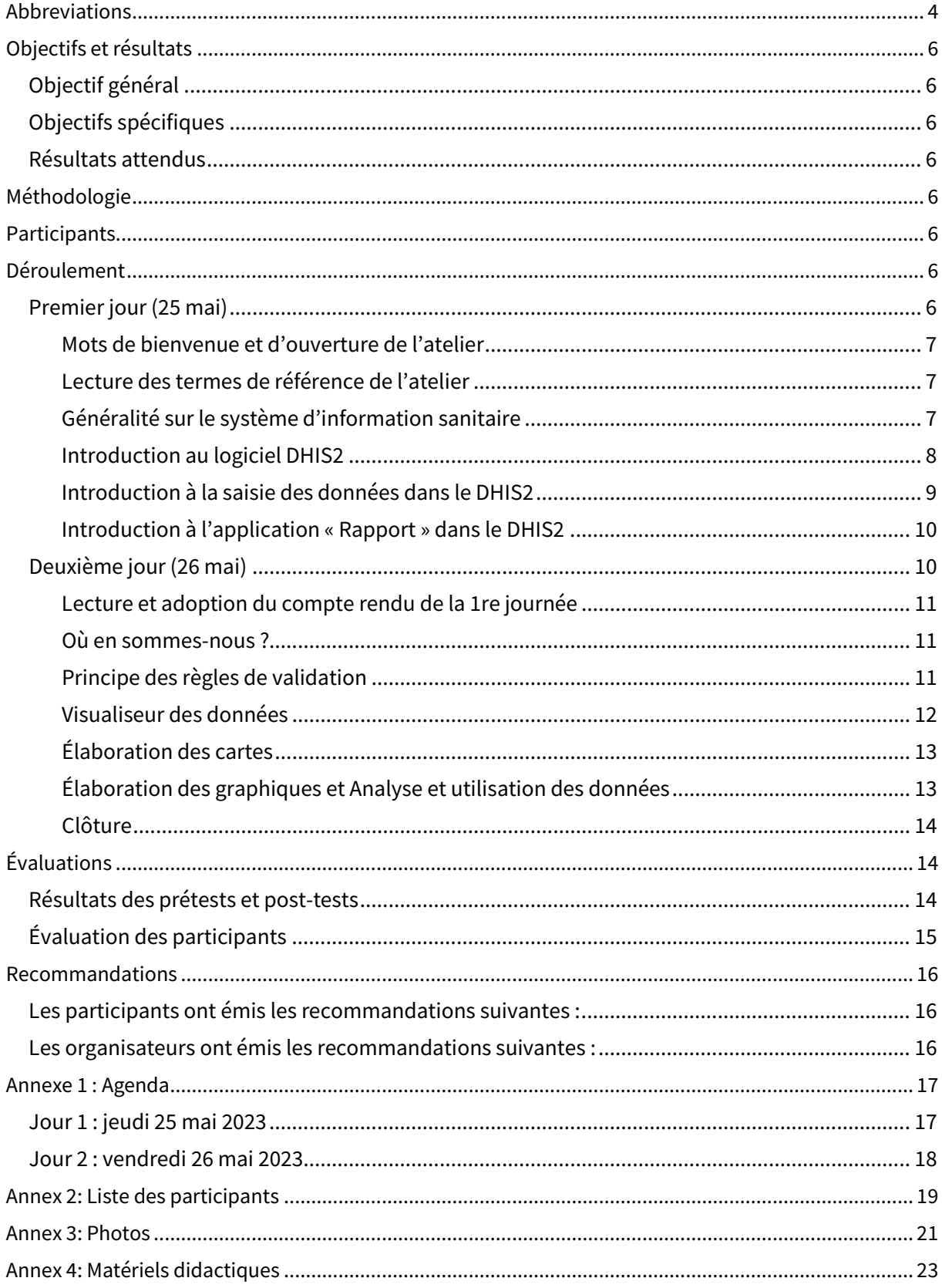

# **Abbreviations**

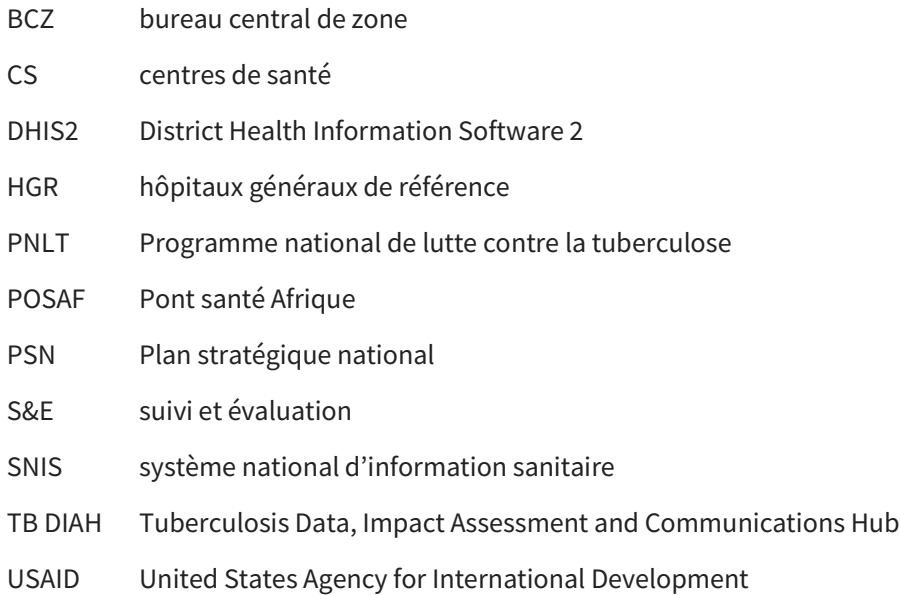

# **Contexte et justification**

Le Programme national de lutte contre la tuberculose (PNLT) est chargé de suivre et évaluer les objectifs du Plan stratégique national (PSN) à travers sa Division de suivi et évaluation (S&E). Cette dernière est chargée de collecter, compiler, traiter, analyser les données et diffuser les informations du PNLT. Le système d'information du programme de lutte contre la tuberculose est un sous-système du système national d'information sanitaire (SNIS).

Ce sous-système constitue une composante essentielle de tout projet ou programme, car il permet de :

- mesurer et orienter les résultats des programmes à tous les niveaux (inputs, processus, produits, effets, impact) afin de constituer les éléments de base pour une bonne planification ainsi qu'une bonne gestion du programme ;
- fournir aux parties prenantes du niveau programmatique et politique des informations pertinentes en temps réel pour une bonne prise de décision ;
- porter un jugement de valeur sur les éléments ou événements en référence à des valeurs attendues, tirer des leçons de l'expérience et s'en servir pour améliorer les activités en cours et faciliter une planification ultérieure.

Pour qu'il soit efficace et qu'il contribue rapidement à l'atteinte des objectifs du programme, le sous-système a besoin de ressources de qualité (ressources humaines formées et compétentes, ressources financières, matérielles, etc.) à tous les niveaux de la pyramide sanitaire.

L'opérationnalisation du système de S&E dans la lutte contre la tuberculose est basée sur le plan de S&E, qui définit les moyens (ressources humaines, matérielles et financières ; techniques programmatiques) et les mécanismes de la gestion des données, de l'assurance qualité et de la validation des données du PNLT.

Le plan de S&E est sous-jacent au PSN et permet de faire le suivi et l'évaluation de la mise en œuvre des activités du plan à tous les niveaux de la pyramide sanitaire en RDC.

La récente évaluation du PNLT a identifié les différents défis, obstacles et points à améliorer de son système de S&E, dont la faible maîtrise de l'outil DHIS2 qui collecte les données du programme de lutte contre la tuberculose et qui alimente le SNIS. Le renforcement des capacités et des compétences des acteurs du PNLT en DHIS2 a été donc prévu dans le PSN 2021-2023.

C'est dans ce cadre que le PNLT, en collaboration avec l'USAID à travers l'appui technique et financier du projet TB DIAH (Tuberculosis Data, Impact Assessment and Communications Hub) et de POSAF (Pont Santé Afrique), organise cet atelier de formation des cadres du niveau central impliqués dans la gestion des données sur l'utilisation du logiciel DHIS2.

### **Objectifs et résultats**

#### **Objectif général**

L'objectif général de cet atelier était d'améliorer le système de S&E des activités de lutte antituberculeuse à tous les niveaux de la pyramide sanitaire.

#### **Objectifs spécifiques**

Les objectifs spécifiques étaient les suivants :

- Renforcer les compétences des cadres du niveau central de la division de S&E sur le DHIS2
- Formuler les recommandations

#### **Résultats attendus**

À l'issue de cet atelier, les cadres du niveau central de la division de S&E seront en mesure d'utiliser le logiciel DHIS2 pour la gestion efficace des données.

## **Méthodologie**

Il était prévu de recourir à une méthodologie participative, utilisant les sessions en plénière, les travaux de groupe et les exercices pratiques d'utilisation du logiciel DHIS2.

### **Participants**

Il était attendu, à cet atelier, la participation de sept personnes, dont le personnel du PNLT chargé du S&E, les facilitateurs de la Division du système national d'information sanitaire (DSNIS), la Direction archivages et nouvelles technologies de l'information et communication (DANTIC), TB DIAH et POSAF.

### **Déroulement**

La formation a eu lieu pendant deux jours en résidentiel, du mardi 23 au mercredi 24 mai 2023. Voici, La formation s'est déroulée en deux jours, du 25 au 26 mai 2023, dans la salle de réunion LNRM du PNLT.

#### **Premier jour (25 mai)**

La formation pour cette journée a été menée sous la modération de Mr Yvon Ditulekila, expert de la division de DANTIC, assisté par le rapporteur Dr Kisalu Shadrack de la Division suivi et évaluation du PNLT.

Conformément au chronogramme prévu, le programme était le suivant :

- Mots de bienvenue et d'ouverture de l'atelier
- Lecture des termes de références de l'atelier
- Généralités sur le système d'information sanitaire
- Introduction au logiciel DHIS2
- Introduction à la saisie des données dans le DHIS2
- Introduction à l'application rapport dans le DHIS2

#### **Mots de bienvenue et d'ouverture de l'atelier**

Les travaux de la journée ont commencé par la présentation des participants à tour de rôle. Le facilitateur, après avoir souhaité la bienvenue aux participants, a circonscrit la journée en donnant la méthodologie de travail et a rappelé à l'équipe l'importance de cette activité en exhortant les participants à l'utilisation optimale du logiciel DHIS2.

#### **Lecture des termes de référence de l'atelier**

Les termes de référence ont été lus à tour de rôle et approuvés par les participants, moyennant une petite correction de la forme. Les participants ont été ensuite soumis à un prétest permettant d'évaluer leur niveau de connaissance sur le logiciel DHIS2.

La facilitatrice de la DSNIS a ouvert des comptes DHIS2 pour tous les participants qui n'en avaient pas, et a également réactivé les comptes de certains participants qui étaient bloqués faute d'utilisation régulière, avant d'aborder les matières prévues pour l'atelier proprement dit.

#### **Généralité sur le système d'information sanitaire**

Les éléments suivants ont été présentés en introduction à la formation, avant d'aborder les aspects du logiciel DHIS2.

*Historique du DHIS2* : en 2010, un atelier a été organisé à Ouagadougou sur la redevabilité et le renforcement du système national d'information sanitaire. Les pays de l'OMS AFRO ont élaboré une feuille de route. La RDC a finalisé à son tour sa feuille de route en 2012. Cette feuille de route reprenait 21 actions prioritaires en rapport avec la redevabilité.

*Définition du SNIS* : ensemble organisé des structures, institutions, personnels, méthodes, outils et équipements qui permettent de prendre des décisions/actions sur la gestion des programmes et du système de santé à tous les niveaux.

*But du SNIS :* contribuer à l'amélioration de la santé de la population à travers la gestion rationnelle et efficiente de l'information de qualité pour orienter une prise de décision en rapport avec la planification ainsi que le suivi et l'évaluation des interventions et activités de santé. *Éléments essentiels du SNIS :* ces cinq éléments sont les suivants.

- 1. Le cadre normatif, composé de la partie juridique, qui englobe les textes réglementaires portant sur la création du SNIS, et de la partie technique, qui englobe quatre fascicules sur les données minimales obligatoires, les données de codification géographique, le circuit d'information (y compris la spécification informatique) et la matière du cadre normatif ;
- 2. Le groupe d'outils papier (au nombre de 4) : la collecte (fiches, registres et manuels de remplissage), la compilation (registres et feuilles de pointage), la collecte des informations (registres) et les fiches de transmission (canevas de transmission) ;
- 3. Les outils informatiques et les sources d'énergie ;
- 4. Une bonne connexion internet ;
- 5. Un personnel motivé et formé.

**Méthodologie de consolidation et d'analyse** : les données sont compilées du 1er au 3e jour du mois dans les canevas au niveau des centres de santé (CS) et des hôpitaux généraux de référence (HGR) en vue d'élaborer les rapports mensuels.

**Circuit et délai de transmission des rapports** : l'information part de la communauté à la structure, puis au bureau central de zone (BCZ) pour l'encodage. Pour garantir la promptitude, le délai requis est limité au 20<sup>e</sup> jour du mois suivant.

**Sources d'erreurs** : les principales sources d'erreurs sont une écriture illisible ou des ratures, des données non datées, la multiplicité des outils, la duplication, le non-respect des normes, l'incapacité à rassembler les données avec précision, la mauvaise saisie des données, l'absence des réunions de validation, la non-élaboration de rétro-information écrite, l'absence d'analyse ou d'utilisation des données, et l'absence de mécanisme de vérification des données saisies.

**Bénéficiaires** : il s'agit des personnes qui produisent les données, à savoir premièrement les prestataires et la population de l'entité géographique concernée, deuxièmement le gouvernement ainsi que ses services, et troisièmement les bailleurs à travers les partenaires d'appui.

**Préalables d'intégration d'un module dans le DHIS2** : en vue d'intégrer un module du programme dans le DHIS2, il est important d'avoir un canevas, d'identifier les indicateurs ainsi que les éléments de données déjà rapportés dans le DHIS2, d'élaborer les outils primaires, et de connaître la périodicité de collecte ainsi que le niveau de rapportage.

#### **Introduction au logiciel DHIS2**

Le DHIS2, ou deuxième version du logiciel District Heath Information System, est une base de données nationale que le pays a adoptée et conçue pour gérer les informations sanitaires. Il permet la collecte, la validation, l'analyse et la présentation des données statistiques sous forme de tableau, de graphique et de carte.

Les outils nécessaires pour l'utilisation du logiciel sont : un ordinateur (ou tablette, téléphone), la connectivité internet, les fibres optiques, les navigateurs. Le logiciel est localisé à l'URL (Uniform Resource Locator) [https://www.snisrdc.com.](https://www.snisrdc.com/)

Il a été précisé que les utilisateurs du DHIS2 sont à tous les niveaux de la pyramide sanitaire (niveau opérationnel, intermédiaire et central).

La facilitatrice a insisté sur les 3 dimensions/questions dans le logiciel DHIS2 auxquelles il faut répondre, à savoir :

- le « quoi », qui se rapporte aux données dont on a besoin ;
- le « où », qui se rapporte à l'unité d'organisation, la structure ou l'entité géographique ;
- le « quand », qui se réfère à la période.

Les différents avantages du DHIS2 sont les suivants :

- Type et mode de saisie : nous avons des données administratives et de prestation multisectorielle.
- Flexibilité dans la saisie des données : les données peuvent être saisies avec ou sans connexion internet pour être envoyées après.
- Possibilité de validation interne des données saisies avec l'option « qualité des données ».
- Possibilité de faire le rapport sur la complétude et la promptitude.
- Possibilité de visualiser les données et de les présenter sous forme de tableau, graphique et carte.

Le DHIS2 a un système de messagerie interne pour la rétro-information et le partage des analyses entre les différents niveaux de la pyramide sanitaire et utilisateurs.

La facilitatrice a terminé sa présentation par un schéma montrant le circuit de l'information qui part des structures de santé au BCZ, où les données sont saisies, en insistant sur la nécessité de la rétroinformation par les niveaux supérieurs.

#### **Introduction à la saisie des données dans le DHIS2**

Cette activité a été réalisée sous forme de démonstration. Le facilitateur a accédé au logiciel par la balise [www.snisrdc.com,](http://www.snisrdc.com/) qui l'a conduit sur la page d'accueil. Ainsi, il a montré comment se connecter au DHIS2 en introduisant les identifiants (nom d'utilisateur : prénom et nom séparés par tiret bas ou trait de 8 et mot de passe : pour 2023, le mot de passe est Snis@2023).

Le facilitateur est passé de la page d'accueil au tableau de bord, qui résume les données selon les indicateurs définis par chaque programme. Les différentes options de ce tableau ont été explorées.

Il a été précisé que le niveau national est un niveau réglementaire, et n'a pas accès à l'application de saisie des données. Seules les zones de santé qui sont au niveau opérationnel encodent les données dans le logiciel. Le formateur a néanmoins donné les explications à titre informatif sur la saisie des données pour rendre le niveau national capable d'accompagner les activités de saisie des données et assurer efficacement son rôle de rétro-information.

Les étapes à suivre pour encoder les données sont les suivantes :

- Obtenir le rapport au format papier ;
- Accéder au DHIS2 via l'URL de connexion ;
- Se connecter en utilisant son compte utilisateur ;
- Sélectionner l'application « Saisie des données » ;
- Répondre aux 3 dimensions/questions (où, quoi et quand) ;
- Saisir dans le DHIS2 les données qui sont dans le rapport au format papier à la fin ;
- Cliquer sur le bouton « Terminer » pour soumettre le rapport.

Il a été également signalé que les données saisies après le 20<sup>e</sup> jour du mois ne sont pas prises en compte dans le rapport sur la promptitude. Ainsi, à la fin de chaque saisie, il faut toujours cliquer sur le bouton « Terminer » pour alimenter le tableau de promptitude. Le bouton « Exécuter la validation des données » permet de voir les erreurs, tandis que le bouton « Incomplet » aide à compléter les informations manquantes.

Les données saisies sont visibles au niveau du logiciel DHIS2, mais ne peuvent être analysées qu'après 24 heures. Les données ne seront visibles dans les tableaux croisés dynamiques que si l'analyse a eu lieu. Le bouton « Analytique », qui permet la migration des données, est actionné chaque jour à minuit par les gestionnaires du serveur.

#### **Introduction à l'application « Rapport » dans le DHIS2**

En ce qui concerne l'application « Rapport », elle permet de préparer les différents rapports disponibles, notamment le rapport sur la complétude et la promptitude, ainsi que le rapport basé sur le formulaire.

**Pour générer le rapport sur la complétude et la promptitude**, il faut toujours se référer aux 3 dimensions/questions (**quoi, où**, **quand**). Les étapes à suivre afin de générer un rapport sur la complétude et la promptitude sont les suivantes :

- Cliquer sur l'application « Rapport » ;
- Puis cliquer sur « Aperçu taux de déclaration » ;
- Sélectionner l'unité d'organisation ;
- Sélectionner la période ;
- Sélectionner le dataset concerné ; dans le cas du PNLT, c'est l'onglet « Ensemble des données » choisir « Canevas trimestriel PNLT 2019 (2019) » ;
- Enfin, cliquer sur « Obtenir le rapport ».

**Pour générer le rapport basé sur le formulaire**, il faut se référer aux 3 dimensions/questions **(quoi, où, quand**). La procédure à suivre pour voir les données encodées sous format de canevas est la même que pour le rapport sur la promptitude et la complétude.

À la fin de la séance pratique, la facilitatrice a résumé les matières de la journée et les grilles d'évaluation journalières ont été remises à tous les participants. Une réunion pédagogique des organisateurs a permis de faire l'évaluation de la journée et de se préparer pour le jour 2.

#### **Deuxième jour (26 mai)**

Le modérateur du jour était un expert en informatique de la division du SNIS, assisté par le rapporteur de la journée, Dr Popaul Kulonga, Junior POSAF.

Le programme prévu du jour était le suivant :

- Lecture et adoption du compte rendu de la 1re journée
- Où en sommes-nous ?
- Principe des règles de validation
- Visualiseur des données
- Élaboration des graphiques
- Élaboration des cartes
- Analyse et utilisation des données :
- Clôture

#### **Lecture et adoption du compte rendu de la 1re journée**

Le rapporteur de la 1<sup>re</sup> journée a procédé à la lecture du compte rendu du jour 1, qui a été adopté moyennant quelques amendements de forme et de fond, notamment :

- Reprendre les grandes lignes afin d'avoir un rapport succinct.
- Rendre le rapport impersonnel.

#### **Où en sommes-nous ?**

Un récapitulatif de la matière du 1<sup>er</sup> jour a été fait par les facilitateurs de manière succincte et explicite, en partant des définitions des concepts en rapport avec le système de formation sanitaire. Le facilitateur a de nouveau mis l'accent sur les travaux pratiques sur la manipulation du DHIS2. Pour ce faire, il a rappelé les notions importantes, notamment :

- Les préalables qu'il faut respecter pour utiliser le logiciel ;
- L'accès aux différentes applications par le bouton « Menu », qui permet de choisir ce que l'utilisateur veut faire ;
- Le tableau de bord du DHIS2, présentant la synthèse des résultats de tous les programmes qui sont prédéfinis selon les orientations de chaque programme spécialisé ;
- Le rapport basé sur le formulaire, permettant de visualiser les données telles qu'elles ont été encodées.

#### **Principe des règles de validation**

La facilitatrice a présenté l'équation qui vérifie la cohérence entre deux données en comparant les valeurs de l'une à celles de l'autre. Des exemples ont été donnés par les participants pour déterminer les règles de validation des données.

La facilitatrice a insisté, lors de l'encodage des données, sur la difficulté de trouver des erreurs au niveau des données d'une sommation. Une illustration pratique a été faite dans le DHIS2 en allant dans le « *Menu »* puis l'application « *Qualité des données »* et ensuite en sélectionnant *« Analyse de règles de validation ».* Sur cette plage, il a été question de répondre aux trois questions habituelles : où, quoi et quand.

Le facilitateur a démontré le contrôle qualité des données en vérifiant les règles de validation qui sont réalisées au niveau de la zone de santé. La rétro-information du niveau national (si elle existe) doit être envoyée à la coordination provinciale lèpre et tuberculose (CPLT) en copiant la division provinciale de la santé (DPS). Le niveau provincial transmettra cette rétro-information au niveau opérationnel, qui est la zone de santé, et cette dernière la transmettra aux formations sanitaires qui produisent les données. Quand la zone de santé reçoit la rétro-information, elle recherche les causes d'erreur (entre autres, en vérifiant si l'erreur est due à l'encodage au niveau de la formation sanitaire).

Après validation, s'il y a des violations des règles, on peut afficher les détails de l'erreur et noter ces détails dans le registre des erreurs.

Le facilitateur a conseillé au PNLT de faire l'exercice d'identification d'erreurs trimestriellement. Et pour permettre un bon accompagnement, l'équipe peut se répartir les rôles (les provinces) en vue de faciliter le travail de rétro-information pour chaque province et d'améliorer la qualité des données.

Le rapport sur la qualité des données généré par le DHIS2 peut être exporté sur Excel puis copié dans une page Word, où on peut ajouter un commentaire pour feedback au niveau de la province.

#### **Visualiseur des données**

L'application « Visualiseur des données » est l'une de 15 applications usuelles du DHIS2, que l'on trouve dans le menu « Application ». L'application « Visualiseur » a un rôle particulier, celui d'analyse et de présentation des données. Dans cette application, nous trouvons plusieurs formats de présentation (au total 15), parmi lesquels le tableau croisé dynamique, très utilisé, qui permet de présenter les données et les indicateurs sous forme des tableaux manipulables. C'est sur ce format de présentation et des indicateurs que le facilitateur s'est appesanti.

Pour ce qui est de l'accès à l'application « Visualiseur des données », le facilitateur a expliqué que la procédure reste la même que pour les autres applications. Il faut donc cliquer sur l'icône du menu « Application », puis sélectionner l'application « *Visualiseur des données ».*

Par défaut, le format de présentation se trouve sous forme de colonne. Il faut donc cliquer sur « Colonne » pour avoir accès à d'autres formats.

Dans le cadre de l'exercice, les participants ont dû exploiter le tableau croisé dynamique. Le facilitateur a demandé aux participants d'accéder au DHIS2 et de présenter les données sous forme de tableau.

Pour ce faire, un principe a été rappelé par le facilitateur : ne jamais oublier les 3 questions dans les opérations à réaliser dans le DHIS2.

Pour lier l'acte à l'utile, c'était au tour du facilitateur d'illustrer avec un cas concret comment présenter les données du PNLT dans un tableau en utilisant les données brutes.

*Répondant à la question « quoi* » : pour éviter aux participants de faire chacun cette opération sur sa machine, le facilitateur a sélectionné les données du PNLT contenu dans le dataset « PNLT PATI V - Enregistré ».

Il a profité de l'occasion pour montrer que dans cette partie, les données brutes peuvent être présentées de manière agrégée ou désagrégée, selon le besoin.

*Répondant à la question « où » :* le facilitateur a sélectionné une unité d'organisation de son choix. À ce niveau, le facilitateur a montré que notre pyramide sanitaire a une arborescence à 5 niveaux (national, DPS, zone de santé, aire de santé et FOSA), chaque niveau constituant une unité d'organisation.

*Répondant à la question « quand »* : aux fins de l'exercice, le facilitateur a sélectionné le T1 2023. À ce niveau, il a montré que chaque fois qu'on répond à la question « quand », on doit faire référence soit à des périodes fixes prédéfinies dans le DHIS2, soit à des périodes relatives. Il a montré la différence qu'il y a entre les deux types de périodes.

Après avoir sélectionné les données, l'unité d'organisation et la période, on peut ensuite cliquer sur « Option » pour réorganiser et changer les dispositions selon le besoin de présentation.

Les données présentées au format de tableau peuvent être exportées aux formats Excel, PDF et autres.

#### **Élaboration des cartes**

Outre l'application « Visualiseur des données », le DHIS2 offre une autre possibilité de présenter les données, notamment sous forme de carte.

Pour présenter les données sous forme d'une carte, le facilitateur a rappelé que pour toute opération à réaliser dans le DHIS2, on doit garder à l'esprit nos 3 questions : quoi, quand et où. Comme dans tout système d'information géographique (GIS), le DHSI2 utilise la notion de couches.

Pour pouvoir commencer à exploiter les données dans une carte sur base de nos 3 questions sus évoquées, il faut d'abord déterminer une couche à exploiter.

De manière pratique, le facilitateur a fait une démonstration en ouvrant l'application « Cartes ». Il a procédé de la même manière que lorsqu'il s'est agi d'ouvrir l'application de saisie des données ou de visualiseur des données*.*

Il a ajouté une couche thématique, qui a permis de définir les données, la période et l'unité d'organisation à afficher sur la carte. Dans le cadre de l'exercice, pour l'unité d'organisation, il a choisi la RDC, pour les données il a choisi les enfants guéris de 0 à 14 ans, et pour la période il a choisi T1 2023.

Après la couche thématique, il a ajouté la couche « unité d'organisation » pour montrer les contours ou limites de chaque province. Il a également montré plusieurs manipulations de mise en forme.

Le facilitateur a mis l'accent sur le fait qu'une carte peut prendre en compte plusieurs indicateurs qui peuvent être visualisés selon le cas en jouant sur la visualisation des couches. Le facilitateur a exhorté les participants à faire plus d'exercices pour une bonne maîtrise de cet outil et à l'utiliser régulièrement.

#### **Élaboration des graphiques et Analyse et utilisation des données**

Faute de temps, les leçons sur l'élaboration des graphiques et celle de l'analyse et utilisation des données n'ont pas été présenté. Mais les facilitateurs ont eu à partager les différents diapositifs des présentations aux participants.

#### **Clôture**

Une grille d'évaluation journalière a été remise à tous les participants et un post-test a été administré avant de clôturer la formation.

Les allocutions de clôture ont été faites par le représentant des participants et par le responsable du service de suivi et évaluation. Les participants ont adressé leur remerciement aux facilitateurs, aux organisateurs et aux bailleurs de fonds. Dans leur discours, ils ont apprécié la maîtrise de la matière et la disponibilité des facilitateurs. Ils ont également tenu à remercier le PNLT et POSAF, qui ont bien voulu augmenter le nombre des participants pour permettre à plusieurs participants d'acquérir des notions importantes sur l'utilisation du DHIS2. Ceci aura le mérite d'améliorer le suivi de la qualité des services de lutte contre la tuberculose par le niveau central.

Par son mot de clôture, le chef de service S&E, représentant la Direction du PNLT, a tenu à remercier les facilitateurs ainsi que les participants pour l'intérêt qu'ils ont manifesté tout au long de cette formation.

# **Évaluations**

Il y a eu deux types d'évaluations : celle des participants par les facilitateurs en termes de connaissance au début et à la fin de la formation (évaluation pré et post test), et celle des participants sur l'organisation et les aspects pédagogiques de la formation.

#### **Résultats des prétests et post-tests**

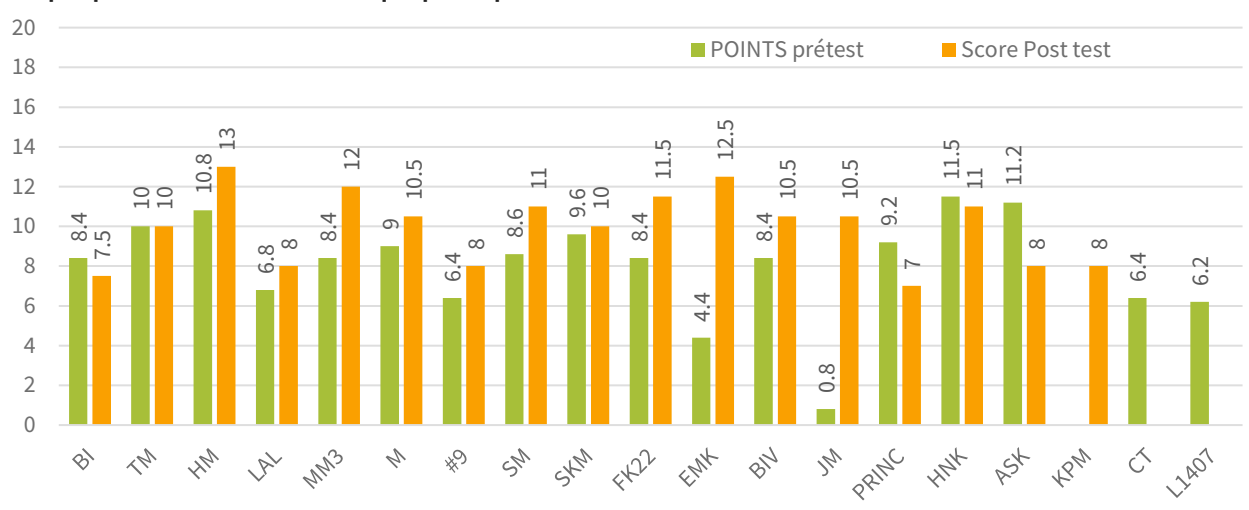

**Graphique 1 : Évaluation de chaque participant au début et à la fin de la formation**

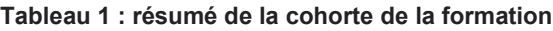

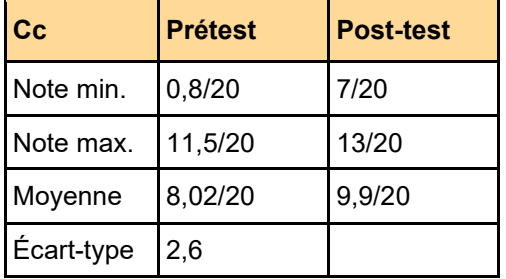

On constate une bonne progression des connaissances de base, avec une faible moyenne du groupe, qui reste en dessous de 10 sur 20.

#### **Évaluation des participants**

**J1 de la formation**

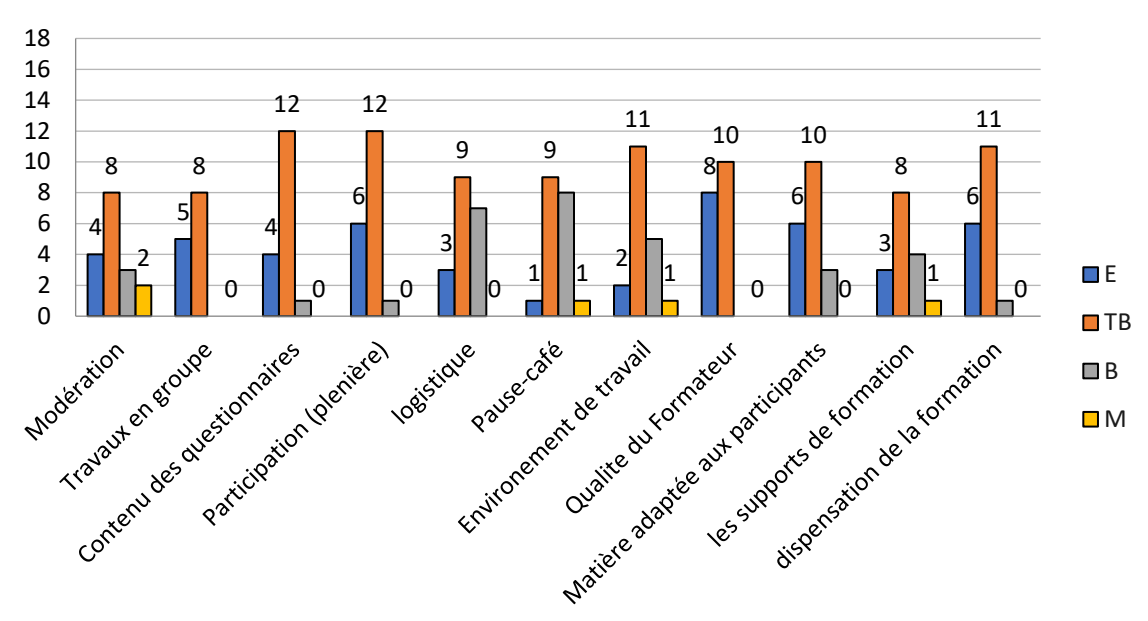

\*E= Excellent, TB=Très bien, B=Bien, et M: Médiocre

#### **J2 de la formation**

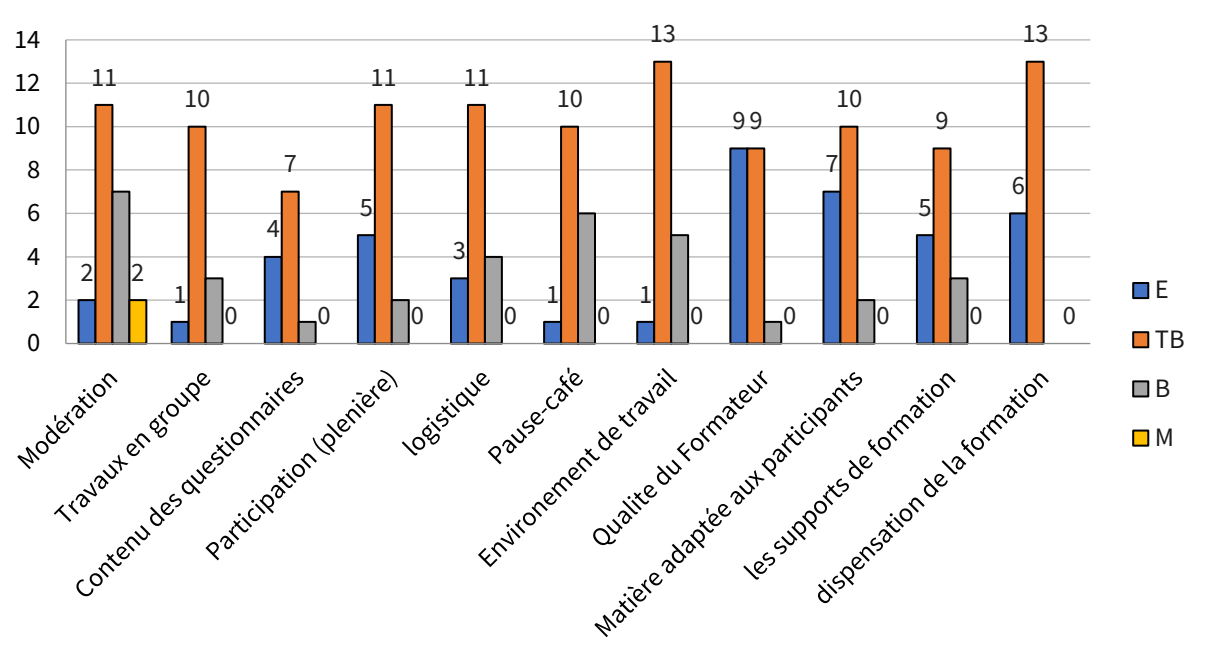

\*E= Excellent, TB=Très bien, B=Bien, et M: Médiocre

Tous les aspects évalués ont été jugés satisfaisants par les participants (TB). La modération est le seul aspect avec une notation médiocre ; par contre, plus de 50 % des participants ont jugé les aspects pédagogiques excellents.

### **Recommandations**

À l'issue des évaluations journalières,

#### **Les participants ont émis les recommandations suivantes :**

- Élargir la formation aux autres services du PNLT qui génèrent et exploitent également les données ;
- Augmenter le nombre de jours de formation au vu de la quantité des matières à dispenser (ajouter au moins 5 jours de formation afin que les participants assimilent la matière et maîtrisent correctement l'outil DHIS2) ;
- Organiser la même formation en résidentiel pour avoir plus de temps à consacrer aux exercices et séances pratiques ;

#### **Les organisateurs ont émis les recommandations suivantes :**

- Les participants devraient utiliser régulièrement les notions apprises pour entretenir et améliorer les connaissances acquises ;
- Le niveau national du PNLT devrait identifier chaque mois les erreurs des données dans le DHIS2 et apporter les corrections grâce à la zone de santé. Une rétro-information trimestrielle est conseillée.

# **Annexe 1 : Agenda**

### **Jour 1 : jeudi 25 mai 2023**

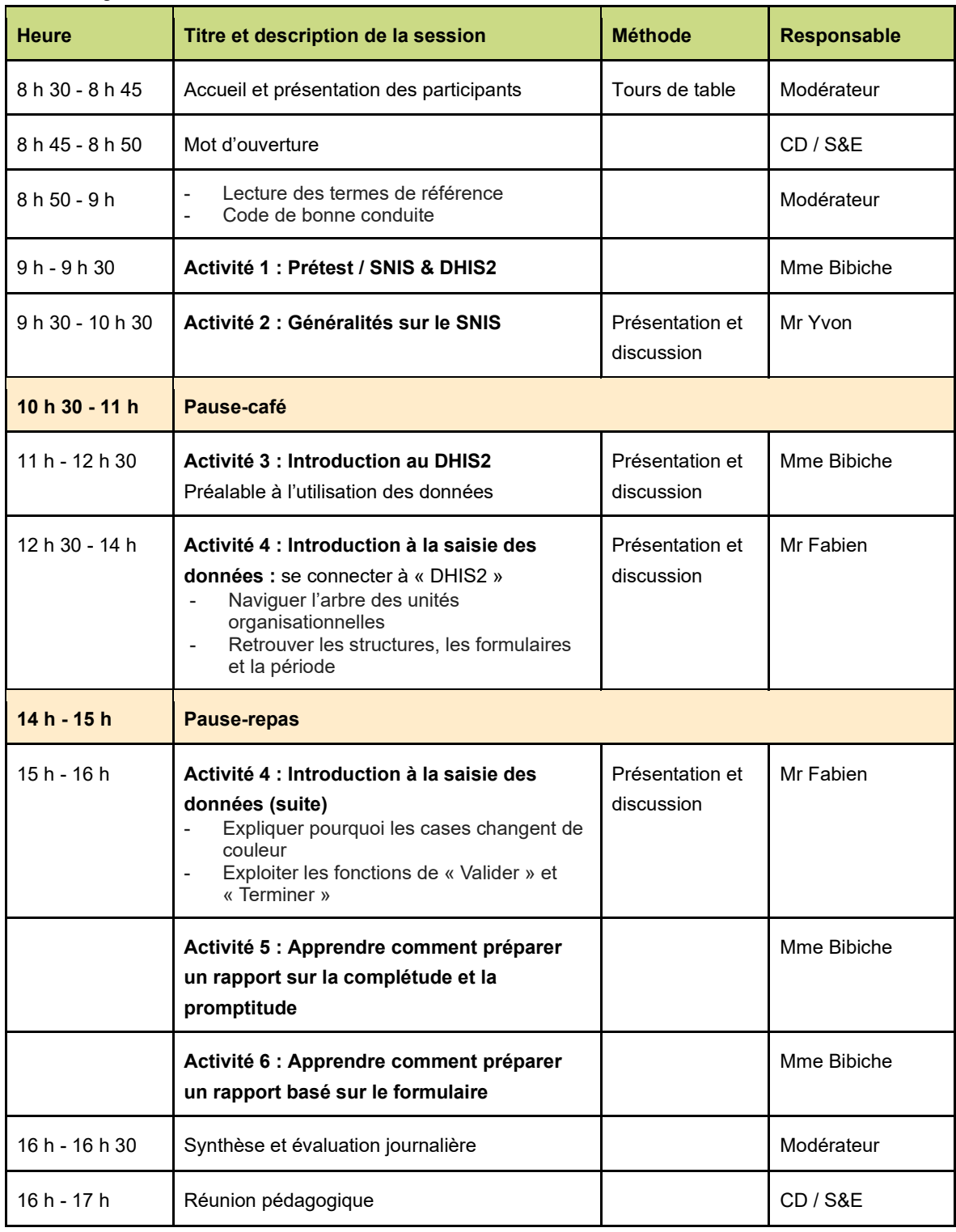

#### **Jour 2 : vendredi 26 mai 2023**

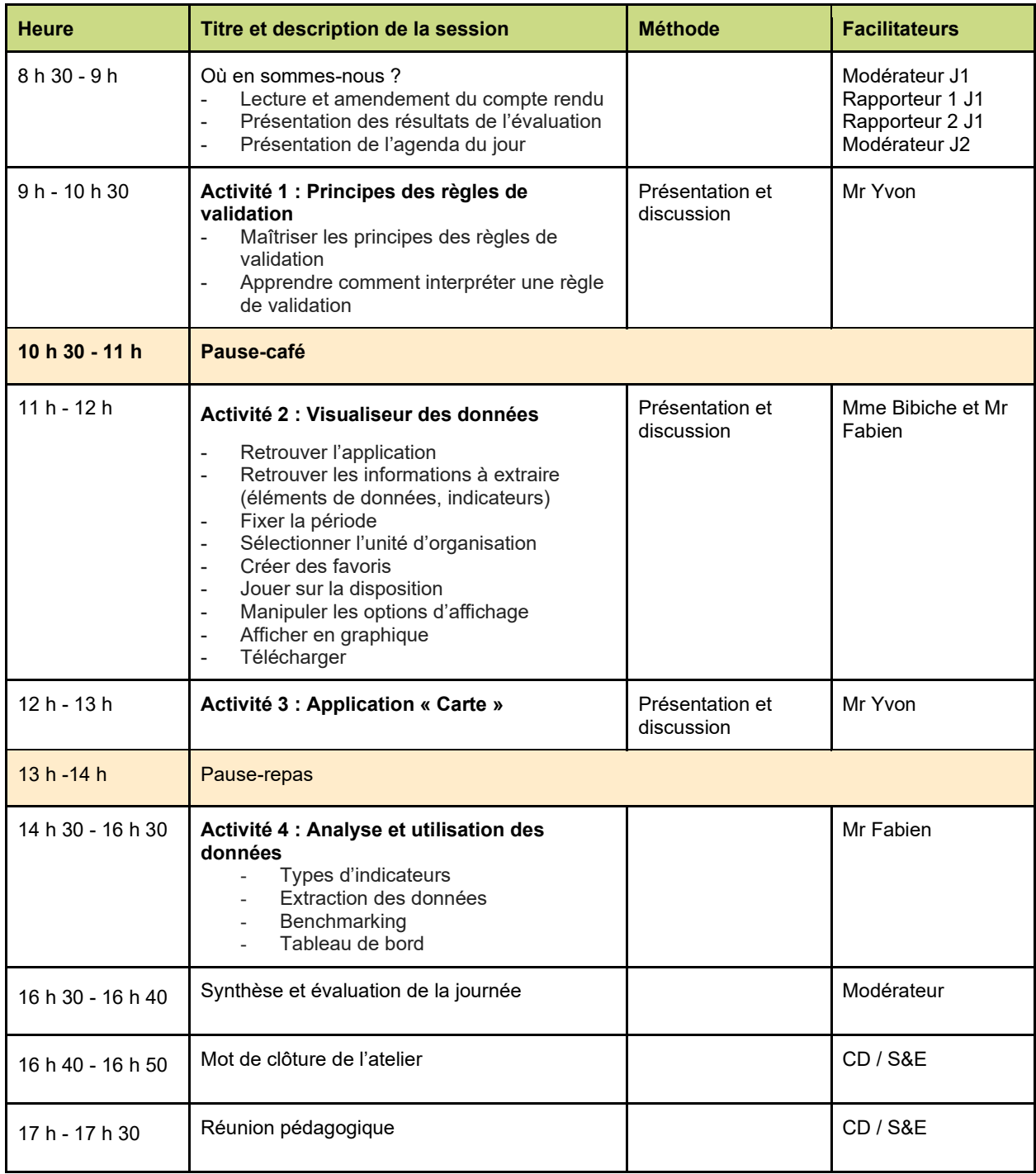

### **Annex 2: Liste des participants**

Cette formation était prévue pour sept cadres de la division de suivi & évaluation du PNLT. Elle a connu dans sa mise en œuvre 29 participants (participants libres du PNLT intéressés et qui exploitent également les données au niveau de leurs services).

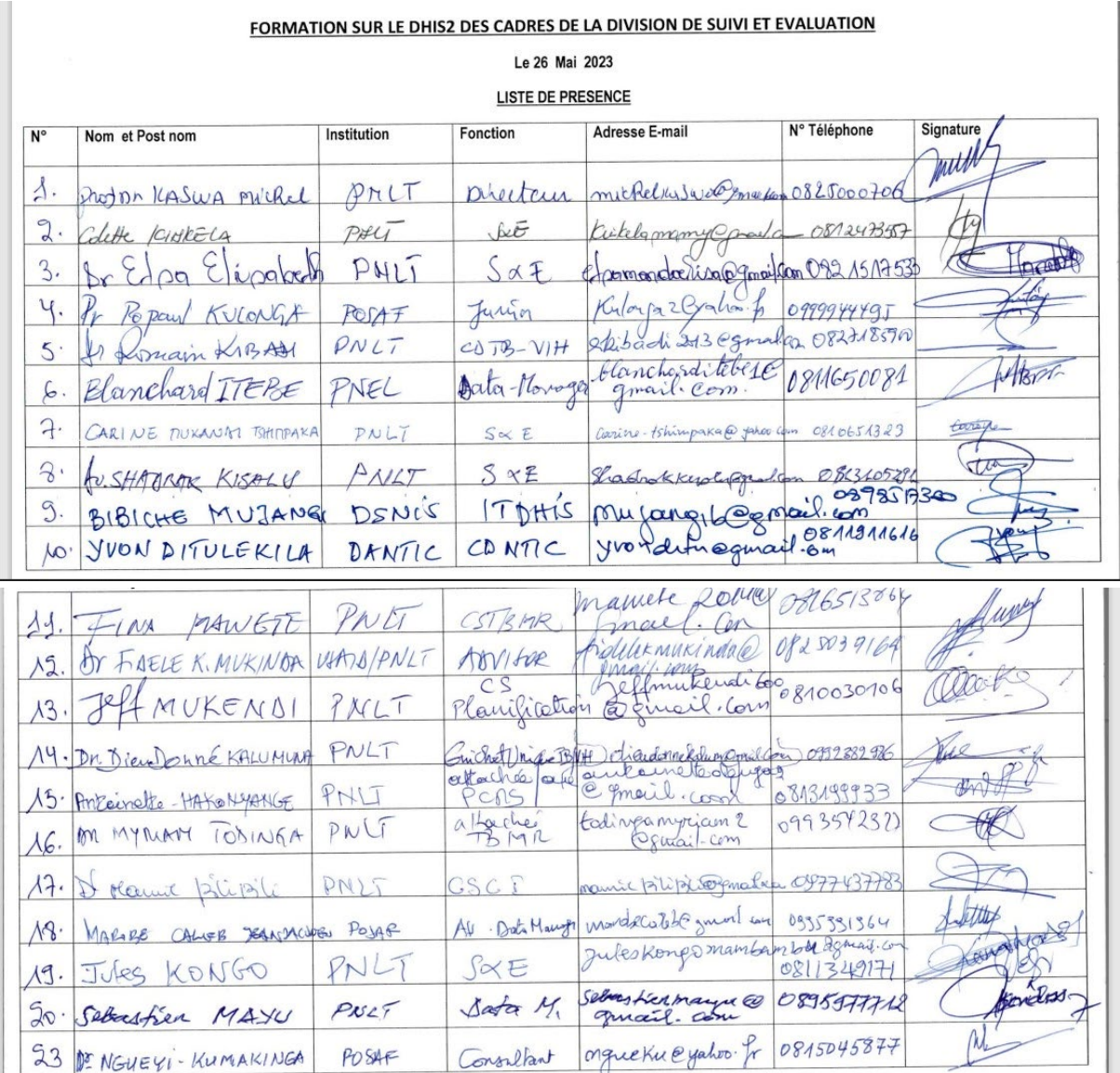

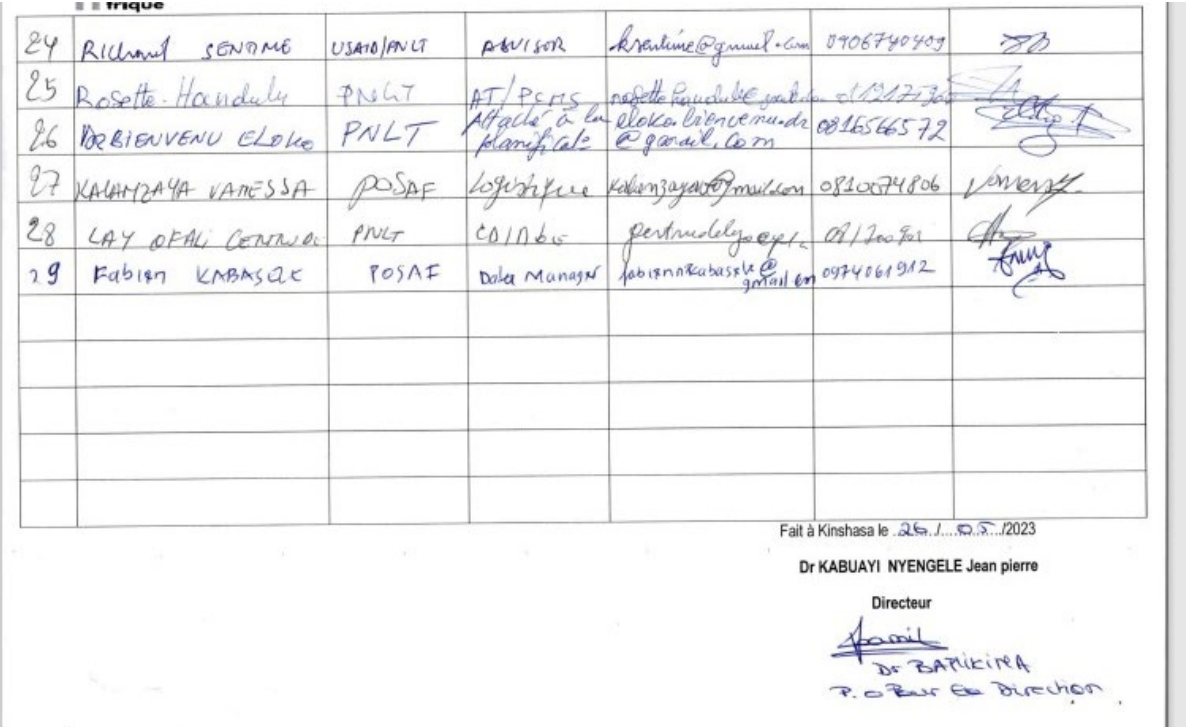

## **Annex 3: Photos**

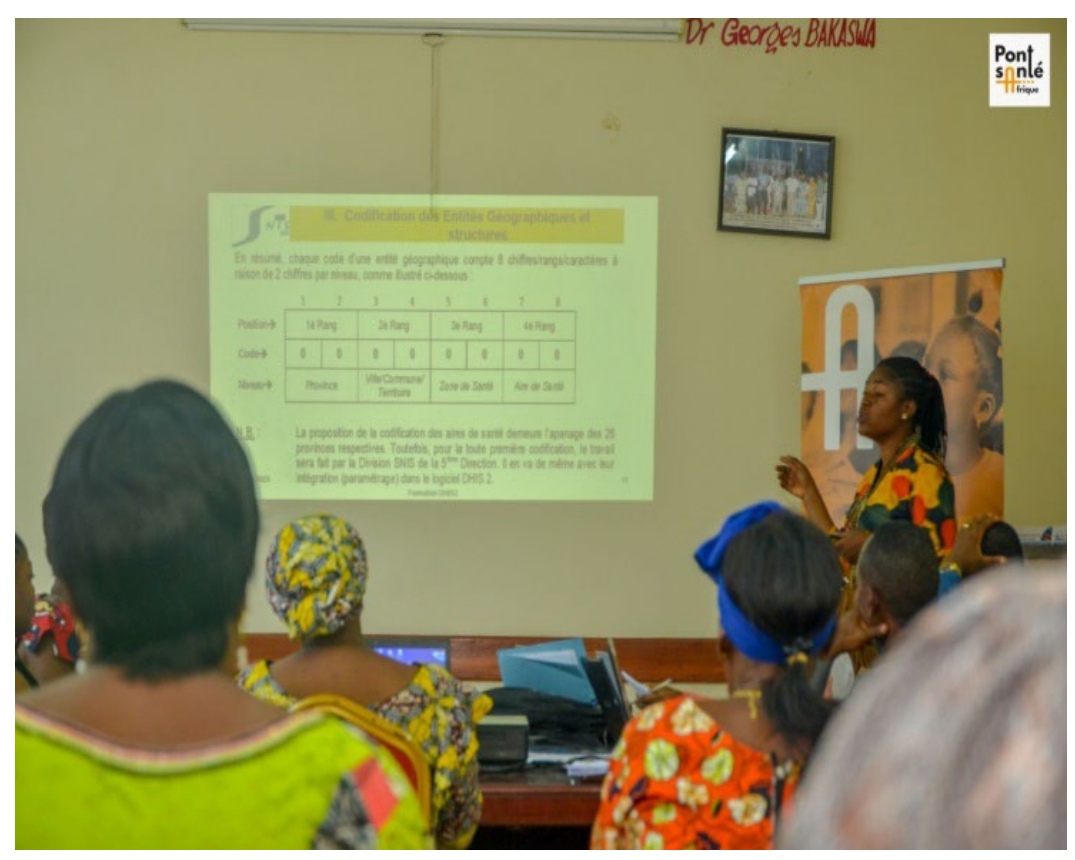

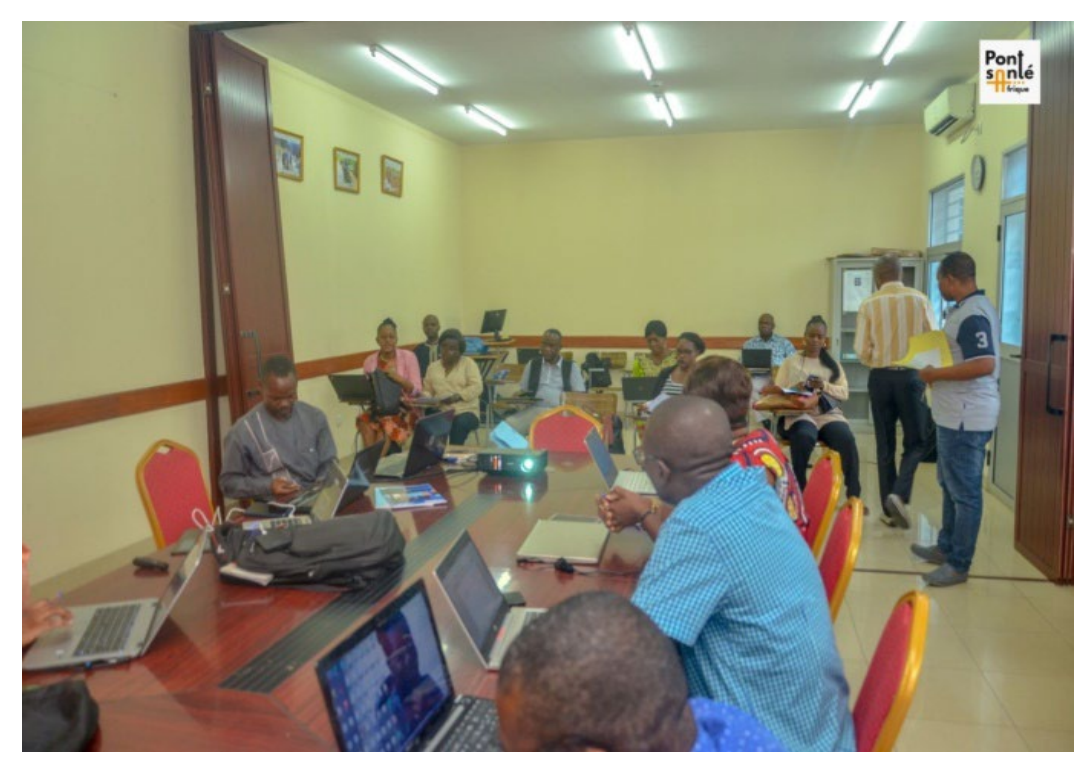

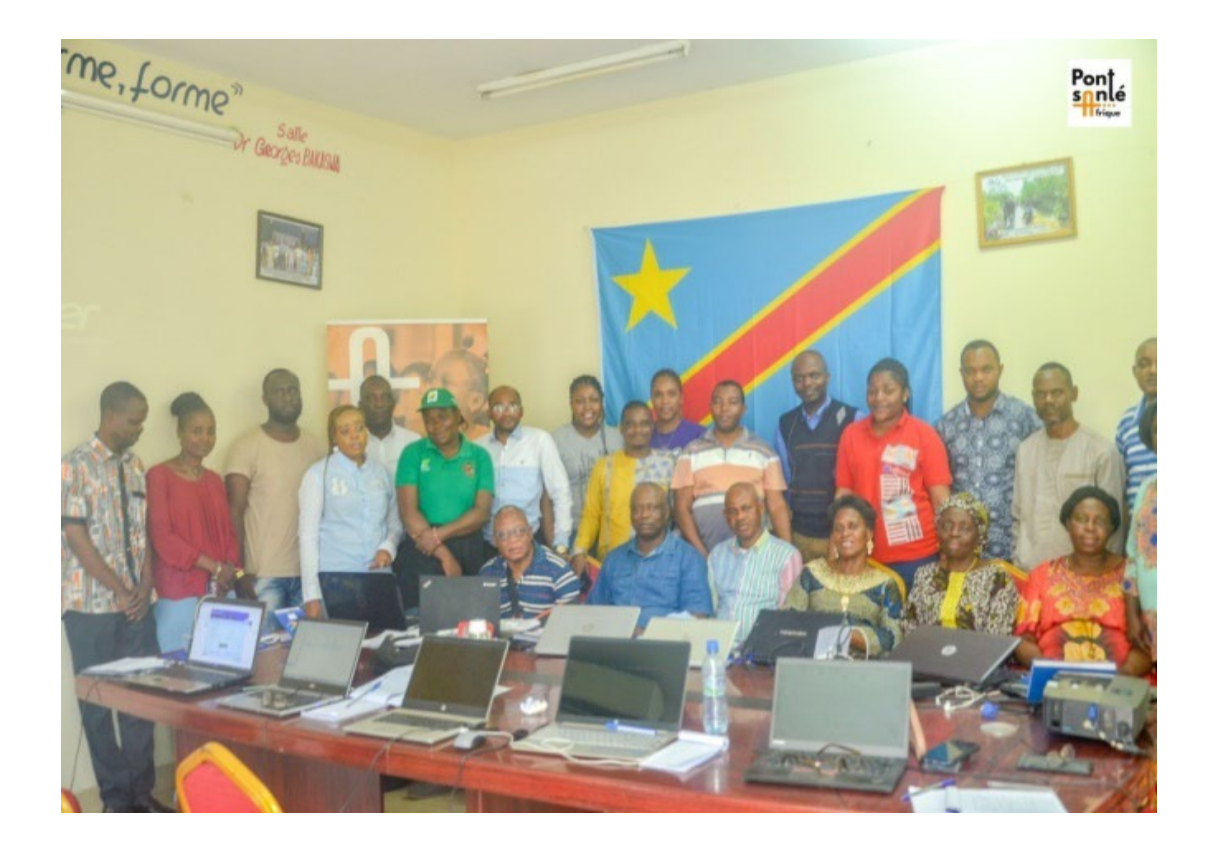

### **Annex 4: Matériels didactiques**

**[https://drive.google.com/file/d/1jV3qBI0UxZUcQEq5qVjVOMNp9RIszI1L/view?usp=drive\\_link](https://drive.google.com/file/d/1jV3qBI0UxZUcQEq5qVjVOMNp9RIszI1L/view?usp=drive_link)**

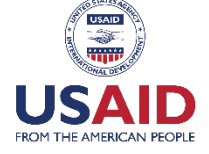

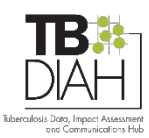

This publication was produced with the support of the United States Agency for International Development (USAID) under the terms of the TB Data, Impact Assessment and Communications Hub (TB DIAH) Associate Award No. 7200AA18LA00007. TB DIAH is implemented by the University of North Carolina at Chapel Hill, in partnership with John Snow, Inc. Views expressed are not necessarily those of USAID or the United States government. WS-23-67b TB FR